# MigmaDSFB<sup>TM</sup>

Distributed Sensing Flashing Beacon

#### **Overview of Control Panel**

The control panel is located inside the flasher housing and is shown below. There are four buttons (SET, SW, NUM+ and NUM-) and one toggle switch (MODE SW) on this panel, which can configure two functions:

- (1) Toggle between continuous flashing and vehicleactivated flashing
- (2) Set flashing time

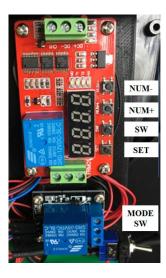

When the flasher is set to continuously flash, the control panel is powered off.

## **Change Flashing Mode**

The flashing mode toggle switch is shown below. There are two letters, C and V, which have the following meanings:

C – Continuous

V - Vehicle-Activated

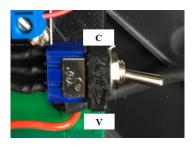

Flip the switch to C to have the beacon flashing continuously. Otherwise, flip to V to have it flashing only when vehicles are detected.

### **Set Flashing Time**

Flashing time is activated only when the MODE SW is on C (i.e., continuously flashing). It is used to control how long the beacon will flash after *one* vehicle is detected. The maximum time is 99 seconds. By default, the flashing time is set at 5 seconds.

The flashing time is reset each time a vehicle is detected. For example, when a new vehicle is detected, the time is reset to the value you set.

Follow the following steps to configure the flashing time:

**Step 1:** Press [SET] for 3 seconds and release, you will see the number of 02 is flashing; then press [SET] for 1 second and release. The number 5 is flashing in units digit place.

**Step 2:** Press [SW] once will set the time in tens digit, and press [SW] again to set time in units digit.

**Step 3:** Press [NUM-] or [NUM+] to adjust the time.

**Step 4:** Press [SET] for 3 seconds to save the time

Please make sure that the number of 02 is shown after press [SET] once, otherwise, the timing logic will be incorrect. If a number other than 02 is shown, you can press [SW] and [NUM-] or [NUM+] to set it to 02. Please follow two examples below to set time.

# Example 1 – Set time to 8 seconds

- Follow Step 1
- Press [SW] until units digit is flashing
- Press [NUM-] or [NUM+] to set the value to 8
- Follow Step 4

#### Example 2 – Set time to 15 seconds

- Follow Step 1
- Press [SW] until units digit is flashing
- Press [NUM-] or [NUM+] to set the value to 5
- Press [SW] again to make tens digit flashing
- Press [NUM-] or [NUM+] to set the value to 1
- Follow Step 4

Note: Once you have finished the configuration, please Press [SET] momentarily to turn off the display to save battery power.

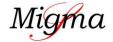